## **Rapport de gestion des demandes**

Le 2 juin 2007, un nouveau rapport sera disponible dans la BDNI. Le rapport de gestion des demandes résumera les informations suivantes pour une société donnée :

- 1. pour une période donnée, ce rapport permettra d'obtenir la liste des demandes qui ont fait l'objet d'une action posée par le régulateur ; et
- 2. une liste des demandes à l'état « soumis ».

## *Comment générer ce rapport :*

Le rapport est accessible par le chemin suivant : « Outils Admin » et ensuite, « Rapports ». Il y a 7 critères qui permettent de générer ce rapport :

- 1. *Date :* le rapport peut être généré pour une période de 12 mois ou moins. Il contiendra les demandes traitées par les régulateurs pour la période précisée.
- 2. *Type de demande :* le RAS peut, s'il le désire, préciser sa requête en sélectionnant un, plusieurs ou tous les types de demandes. Les demandes de personnes physiques seulement seront incluses .
- 3. *Statut de la demande :* le rapport peut être encore plus spécifique et inclure seulement un statut en particulier : approuvé, retiré, refusé ou retournée à la société. Le rapport peut également être généré avec tous ces statuts.
- 4. *Territoire de compétence :* le RAS peut demander à ce que le rapport soit généré pour les demandes à l'état soumis et/ou traité pour un territoire de compétence en particulier.
- 5. *RAS :* le rapport peut résumer l'état des demandes soumises par un RAS de la société en particulier.
- 6. *N° de BDNI du lieu d'emploi :* si le RAS désire obtenir le statut d'une demande pour une personne physique reliée à une succursale précise, le numéro de BDNI de la succursale d'emploi peut être inscrit.
- 7. *« Inclure les demandes qui ne sont pas traitées » :* si vous cochez cette case, les demandes qui n'ont pas été traitées par un régulateur apparaîtront sur le rapport. Les demandes qui auront été soumises il y a moins d'un an de la création du rapport seront affichées.

Figure 1: Exemple de critères de recherche afin de produire le rapport de gestion des demandes dans la BDNI

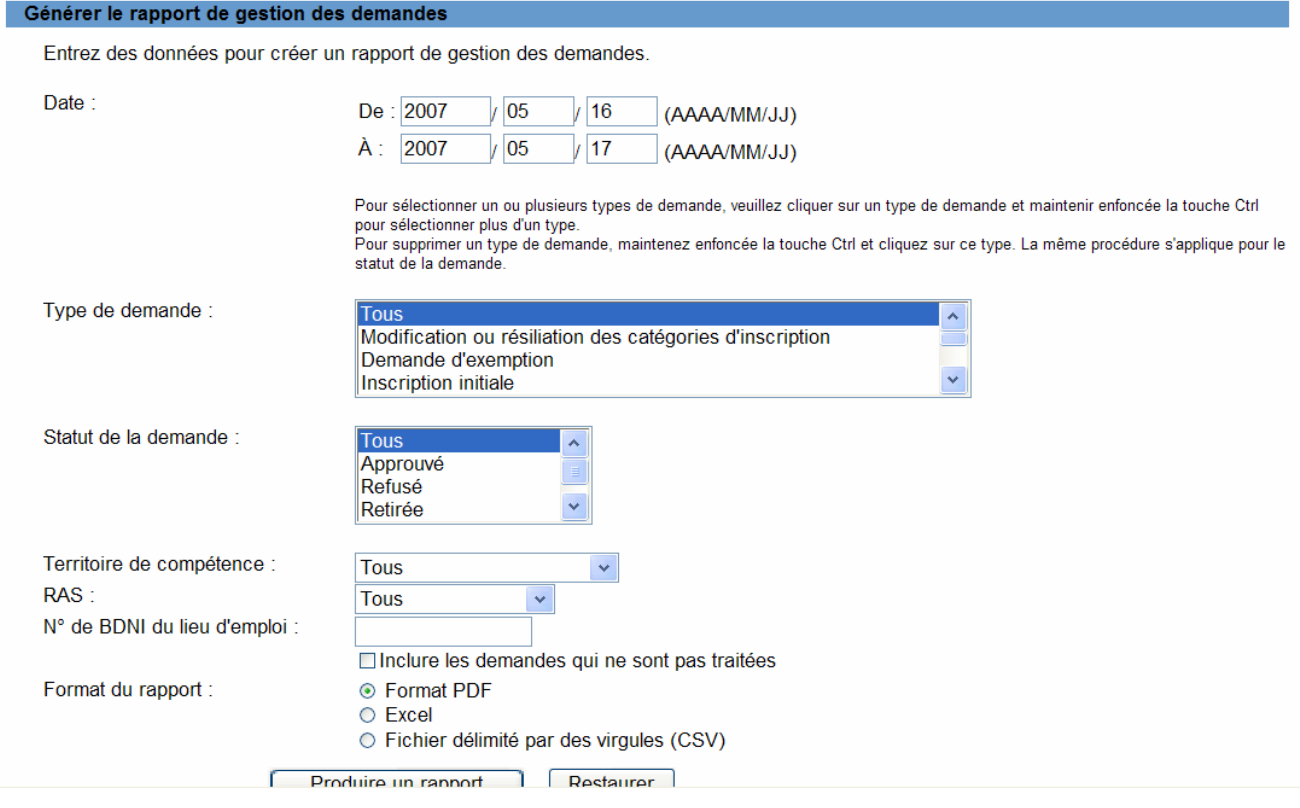

## *Comment interpréter les résultats du rapport :*

Le rapport est disponible dans les mêmes formats que tous les autres rapports disponibles dans la BDNI (PDF, Excel ou CSV). De plus, le rapport est toujours présenté dans un format standard qui inclus les critères demandés, la date et l'heure de la production du rapport ainsi que le nom de la personne qui a demandé le rapport.

Le rapport est divisé en deux sections : i) les renseignements sur la personne physique à gauche ii) les renseignements sur la demande à droite.

*Renseignement sur la personne physique :* le numéro BDNI de la personne physique, le nom et le numéro BDNI de la succursale sont inclus. La succursale d'emploi est autant la succursale d'emploi actuelle de la personne physique ou une succursale en attente d'approbation.

*Renseignements sur la demande :* le rapport va regrouper les types de demandes ensemble et ensuite par date de soumission. Si la demande est envoyée dans plusieurs juridictions, le statut de celle-ci pour chaque juridiction sera indiqué. Le champs « Territoire de compétence » distinguera l'ACCOVAM ou la Commission selon que

l'état est « soumis » ou que la demande a été traitée. Le nom du RAS qui a soumis la demande sera affiché.

Figure 2 : Exemple du résultat d'un rapport de gestion des demandes effectué dans la BDNI

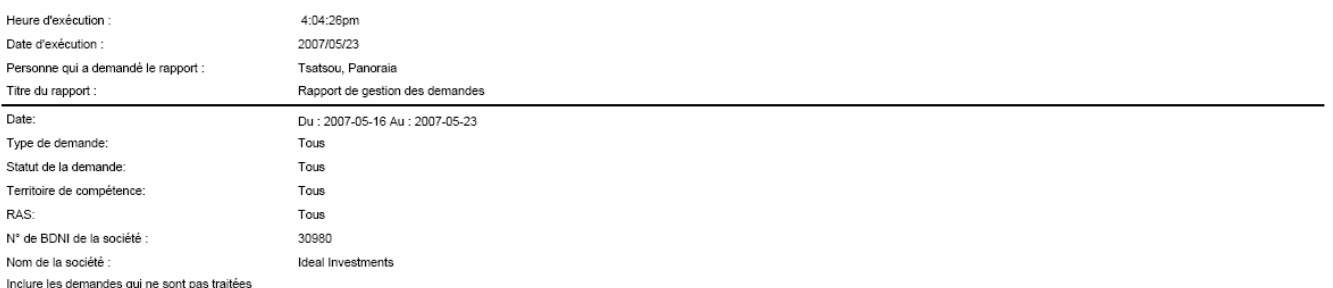

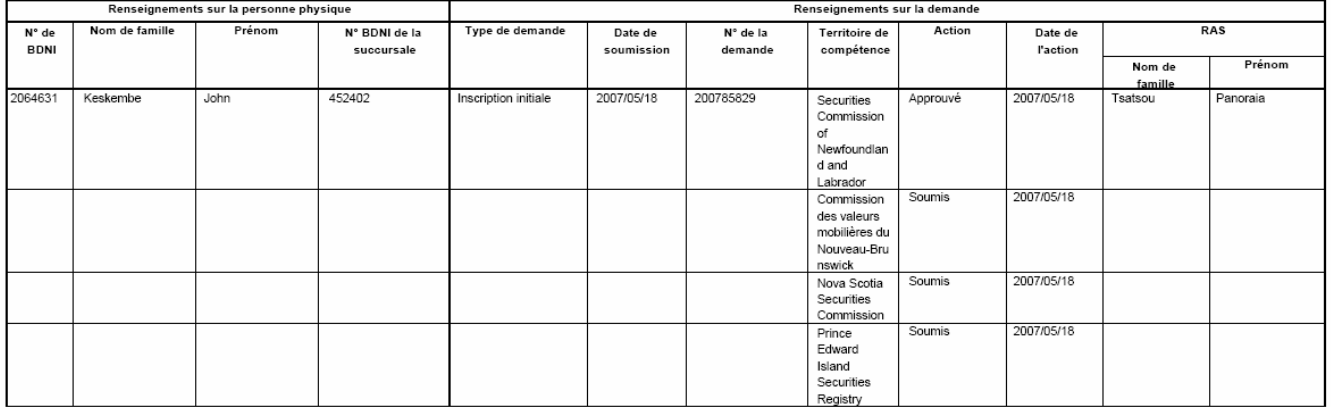

Page 1 de 2

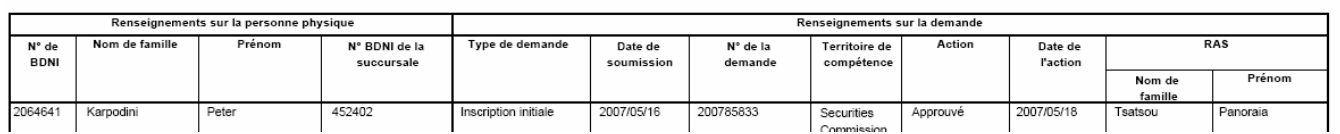